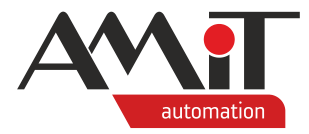

# Použití převodníku DM-DI4MB2ET

**Abstrakt**

Aplikační poznámka řeší připojení převodníku DM-DI4MB2ET k nadřazeným systémům.

<span id="page-0-0"></span>Autor: Zbyněk Říha Dokument: ap0030\_ap\_cz\_005.pdf

#### **Příloha**

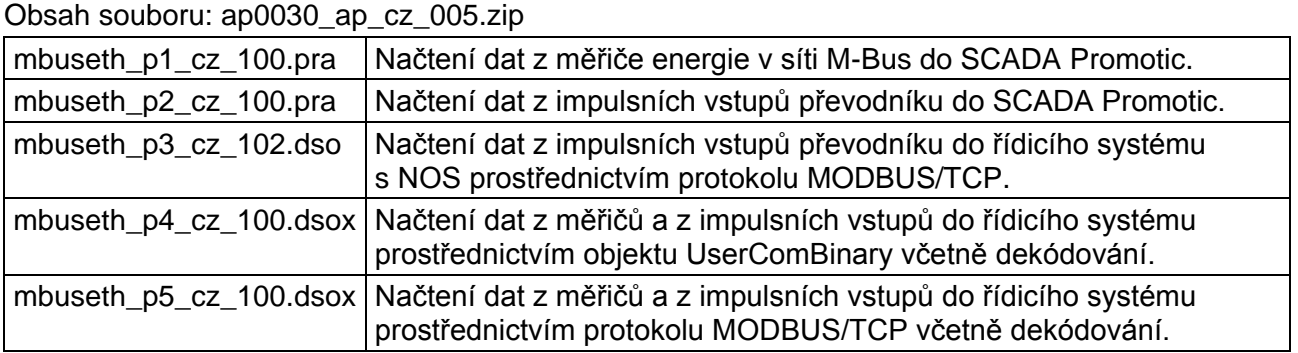

**Copyright (c) 2021, AMiT® , spol. s r.o.** amitomation.cz

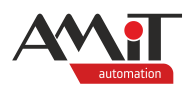

### Obsah

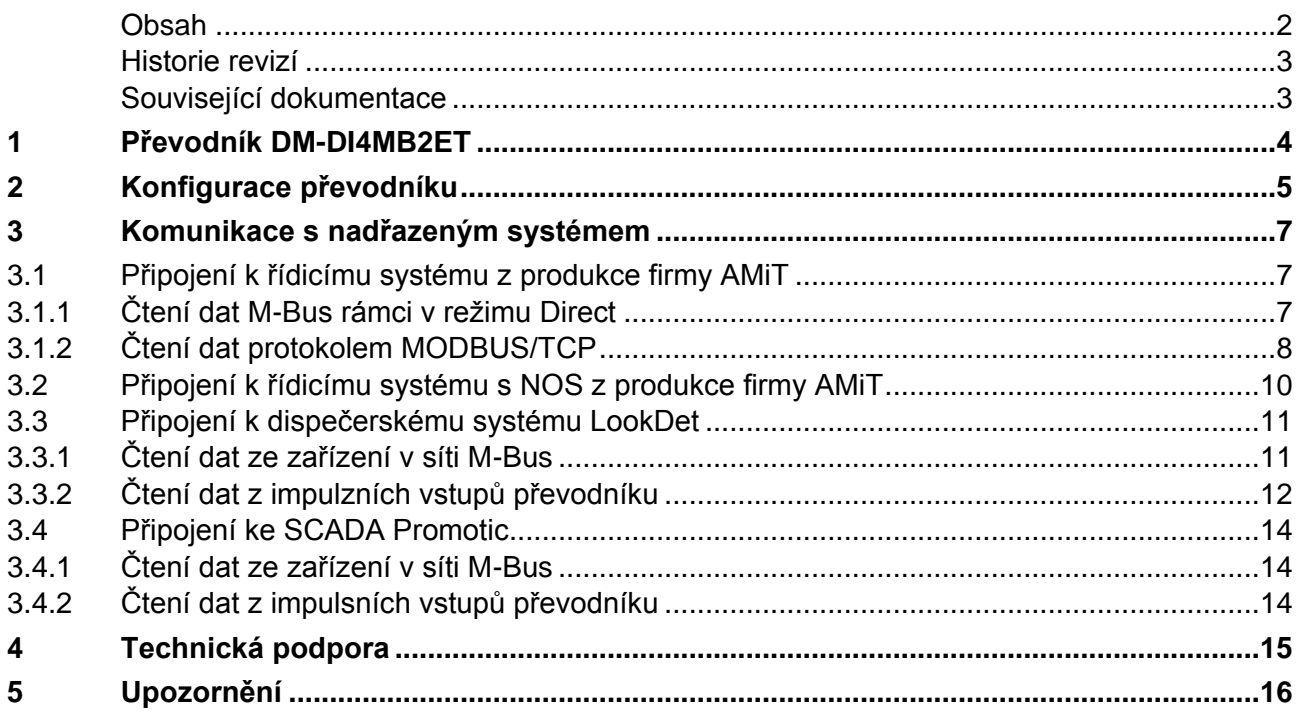

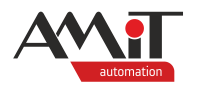

#### **Historie revizí**

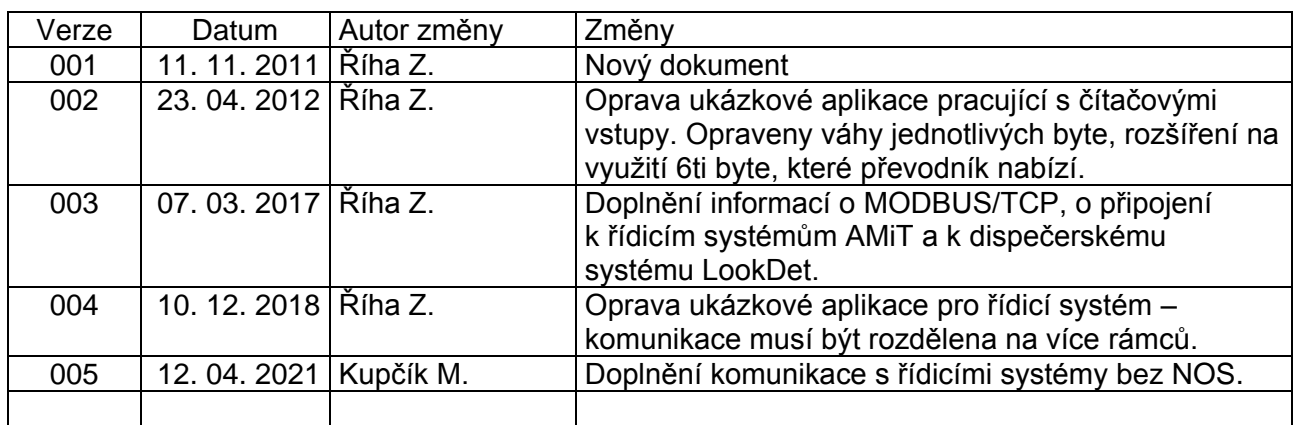

#### **Související dokumentace**

- 1. **DM-DI4MB2ET** komunikační převodník M-Bus na Ethernet s digitálními vstupy – Návod na obsluhu soubor: dm-di4mb2et\_g\_cz\_xxx.pdf
- <span id="page-2-0"></span>2. **DM-DI4MB2ET** – programové vybavení převodníku DM-DI4MB2ET – Programátorská příručka soubor: dm-di4mb2et\_ms\_cz\_xxx.pdf
- <span id="page-2-1"></span>3. Aplikační poznámka AP0008 – Komunikace v síti MODBUS soubor: ap0008\_cz\_xxx.pdf
- 4. Aplikační poznámka AP0010 Komunikace v síti M-Bus (PseDet) soubor: ap0010\_cz\_xxx.pdf
- 5. Aplikační poznámka AP0037 Zásady používání sítě Ethernet soubor: ap0037\_cz\_xxx.pdf
- 6. Aplikační poznámka AP0062 Komunikace v síti M-Bus soubor: ap0062 ap\_cz\_xxx.pdf
- 7. **LookDet** Dispečerský systém Návod na obsluhu Administrátor soubor: lookdet\_a\_g\_cz\_xxx.pdf
- 8. Nápověda k části PseDet vývojového prostředí **DetStudio** soubor: Psedet\_cs.chm
- 9. Nápověda ke SCADA Promotic od firmy Microsys
- 10. [www.itron.cz](http://www.itron.cz/) výrobce kalorimetrického měřiče CF51

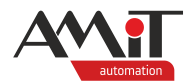

# **1 Převodník DM-DI4MB2ET**

Převodník **DM-DI4MB2ET** je určen pro dálkové odečty údajů z měřicích zařízení komunikujících sběrnicí M-Bus a pro dálkové odečty měření impulsních výstupů z vodoměrů, plynoměrů, elektroměrů a podobných měřicích a rozúčtovacích zařízení. Převodník umožňuje připojení až 3 zařízení s rozhraním M-Bus a měření impulsů ze 4 zařízení s impulsním výstupem. Čítačové vstupy vyhodnocují impulsy až do 100 Hz při minimální šířce pulsu 3 ms. Čítání impulsů je díky baterii zajištěno i při výpadku napájení, a to po dobu minimálně 200 dní. Získaná data jsou do nadřazeného systému přenášena pomocí rozhraní Ethernet. Napájení linky M-Bus je provedeno z interního zdroje převodníku. Impulsní vstupy pracují v režimu pasivní (bezpotenciálový) kontakt. Převodník je napájen ze sítě Ethernet (PoE) nebo pomocí externího zdroje 24 V ss.

Vzhledem k možnostem komunikace lze převodník připojit k nadřazeným systémům ve formě řídicích systémů, SCADA (např. Promotic) či dispečerskému systému **LookDet** z produkce firmy AMiT.

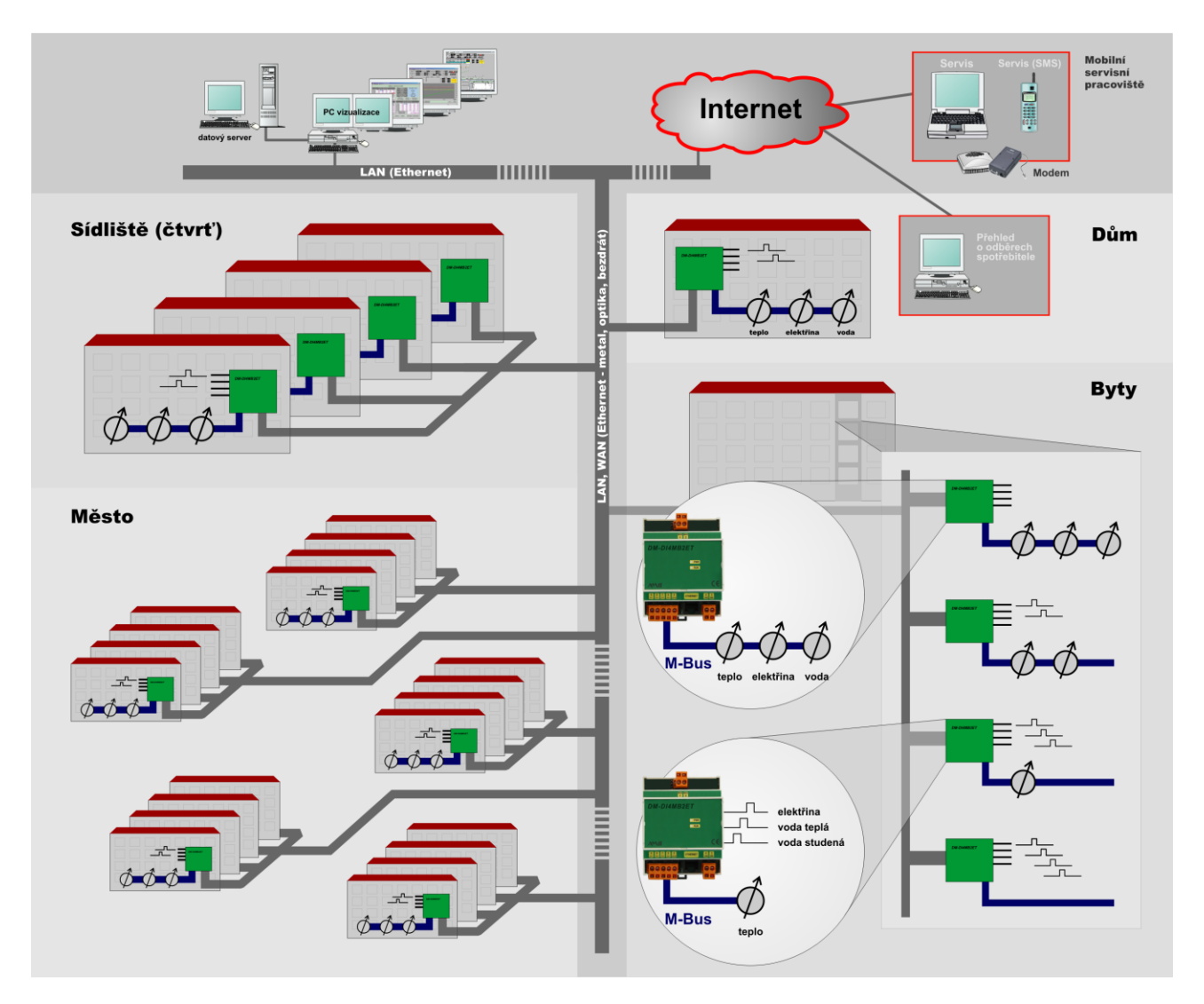

Obr. 1 – Použití převodníku **DM-DI4MB2ET**

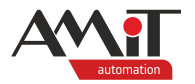

# **2 Konfigurace převodníku**

Podrobný popis konfigurace převodníku naleznete v programátorské příručce k převodníku **DM-DI4MB2ET**, která je volně ke stažení na [amitomation.cz.](https://amitomation.cz/)

Po zakoupení (a v továrním nastavení) má převodník nastavenu IP adresu 192.168.1.1. Aby byla možná změna parametrů převodníku, je nutné nastavit IP konfiguraci PC tak, aby spadalo do stejné sítě jako převodník (viz následující obrázek).

![](_page_4_Picture_72.jpeg)

Obr. 2 – Nastavení IP konfigurace na PC

V případě, že bude převodník s PC propojen přímo bez pomoci jakéhokoliv aktivního prvku (router, switch, atd.) je doporučeno pro propojení využít křížený kabel.

![](_page_4_Picture_8.jpeg)

Obr. 3 – Přímé připojení k převodníku kříženým kabelem

Pokud bude převodník k PC připojen prostřednictvím aktivního prvku, je doporučeno využít přímý kabel.

![](_page_5_Picture_1.jpeg)

![](_page_5_Figure_2.jpeg)

Obr. 4 – Připojení k převodníku prostřednictvím aktivního prvku přímým kabelem

Pro účely této aplikační poznámky budou převodníku nastaveny následující parametry:

IP addr: 192.168.168.211

Mask: 255.255.255.0

Gateway: 192.168.168.1

IP port: 2000

DHCP: Off

Mode: Dle typu nadřazeného systému (viz kapitola [3](#page-6-0) ["Komunikace s nadřazeným systémem"](#page-6-0))

MBusSpeed: 2400

DirectTimeout: 1000

Požadované parametry lze převodníku nastavit v servisním režimu pomocí webového rozhraní. Způsob přechodu do servisního režimu převodníku je popsán v návodu na obsluhu [\(dm-di4mb2et\\_g\\_cz\\_xxx.pdf\)](#page-2-0) a v programátorské příručce [\(dm-di4mb2et\\_ms\\_cz\\_xxx.pdf\)](#page-2-1) k převodníku **DM-DI4MB2ET**, kde je také ukázka webového rozhraní převodníku.

![](_page_5_Picture_119.jpeg)

Obr. 5 – Nastavení parametrů převodníku pomocí webového rozhraní

Pro spuštění převodníku s novým nastavením je nutné, po uložení nastavených parametrů stisknutím tlačítka *"Ulož"*, vypnutí a zapnutí převodníku.

![](_page_6_Picture_1.jpeg)

# <span id="page-6-0"></span>**3 Komunikace s nadřazeným systémem**

Převodník je schopen komunikovat s nadřazeným systémem pomocí:

- ◆ MODBUS/TCP rámce M-Bus jsou do/z převodníku předávány prostřednictvím MODBUS uchovávacích registrů (od FW verze 3.04).
- ◆ M-Bus rámců (zapouzdřených do TCP nebo UDP paketů) ve dvou režimech:
	- ◆ Direct pro odlišení rámce M-Bus se využívá časové prodlevy, která je konfigurovatelná.
	- ◆ APE využívá protokol APE pro zapouzdření M-Bus rámce.

Způsoby komunikace s převodníkem jsou podrobně popsány v programátorské příručce [\(dm-di4mb2et\\_ms\\_cz\\_xxx.pdf\)](#page-2-1) k převodníku.

#### *Pozor*

*Všechna zařízení v síti M-Bus (včetně převodníku) musí mít nastavenu stejnou komunikační rychlost!*

Aplikační poznámka se bude zabývat připojením převodníku k:

- řídicímu systému s (operačním systémem) NOS z produkce AMiT, v provedení W2 a vyšší,
- ◆ řídicímu systému z produkce AMiT,
- ◆ dispečerskému systému **LookDet** z produkce firmy AMiT,
- ◆ SCADA Promotic firmy Microsys.

# **3.1 Připojení k řídicímu systému z produkce firmy AMiT**

Komunikace mezi řídicím systémem a převodníkem je možná prostřednictvím všech tří výše zmíněných způsobů. Nejjednodušším způsobem je komunikace prostřednictvím M-Bus rámců komunikovaných v režimu Direct. Složitějším způsobem je komunikace prostřednictvím protokolu MODBUS/TCP.

Komunikace prostřednictvím M-Bus rámců komunikovaných v režimu APE není v této aplikační poznámce řešena.

V následujících kapitolách jsou využity informace a postupy, které jsou uvedeny v aplikační poznámce "AP0062 – Komunikace v síti M-Bus".

### **3.1.1 Čtení dat M-Bus rámci v režimu Direct**

V konfiguraci převodníku je nutné nastavit parametr Mode na "Direct".

Algoritmus vyčtení hodnot z připojených měřičů je identický, jako je uveden v aplikační poznámce "AP0062 – Komunikace v síti M-Bus".

Pro vyčtení hodnot čítačů je potřeba do převodníku poslat konfigurační APE rámec popsaný v programátorské příručce převodníku (dm-di4mb2et\_ms\_cz\_xxx.pdf) prostřednictvím komunikačního objektu **UserComBinary**. Po vyslání rámce se čeká po zvolenou dobu na odpověď a následně se vyčte příjímací buffer a jeho obsah rozdekóduje.

Byl vytvořen funkční blok **fb\_MBusDI4counters**, pomocí kterého se řeší vyslání rámce, jeho přijmutí a zpracování přijatých hodnot.

Funkční blok pracuje se stejnými sdílenými proměnnými, jako pracuje funkční blok **fb\_MBusDevice** popsaný v aplikační poznámce "AP0062 – Komunikace v síti M-Bus". Vzhledem k tomu, že se do převodníku posílá 34 znakový konfigurační APE rámec, musí být počet sloupců maticové proměnné obsahující rámec k odeslání do převodníku navýšen z 5 sloupců na 34.

![](_page_7_Picture_0.jpeg)

**…**

Díky této rozdílnosti počtu zasílaných znaků je rovněž nutné rozšířit algoritmus práce s objektem **UserComBinary** o novou hodnotu 4, pomocí které funkční blok **fb\_MBusDI4counters** dává požadavek na vyslání zmíněného 34 bytového rámce. Upravený kód práce s proměnnou **MBusCommand**:

#### **CASE MBusCommand OF**

```
4:
     FOR i = 0 TO 33 DO
          UserComBinary1.BufferWrite[0,i] = Int To Byte(MBusFrameSend[0,i]);
    ENDFOR;
     UserComBinary1.Send(34);
     UserComBinary1.ClearReadBuffer();
    MBusCommand = 1;
```
**ENDCASE;**

Dekódované hodnoty čítačů jsou k dispozici ve výstupní maticové vlastnosti **fb\_MBusDI4counters.ValuesCounters**. V přijmutém rámci od převodníku je navíc uložena i hodnota napětí zálohovací baterie. Tato hodnota je uložena ve výstupní vlastnosti **fb\_MBusDI4counters.ValueVbatt**. V případě problémů při dekódování se do výstupní vlastnosti **fb\_MBusDI4counters.Errors** uloží nenulová hodnota.

Kompletní popis funkčního bloku **fb\_MBusDI4counters** je uveden v záložce "Dokumentace" definice funkčního bloku v DetStudiu.

Aplikace s použitým funkčním blokem **fb\_MBusDI4counters** je součástí přílohy ap0030\_ap\_cz\_xxx.zip. Jedná se o ukázkový projekt s názvem "mbuseth\_p4\_cz\_xxx.dsox" vytvořený ve vývojovém prostředí **DetStudio**. Tento projekt je vytvořen pro řídicí systém **AMR-OP87 RevA**. Lze jej však změnit pro jakýkoliv jiný řídicí systém, který disponuje rozhraním Ethernet, pomocí menu DetStudia "Nástroje/Změnit typ Stanice…".

#### *Pozor*

*Ukázkový projekt je určený pro použití v DetStudiu 2.1.39 a novějším!*

### **3.1.2 Čtení dat protokolem MODBUS/TCP**

V konfiguraci převodníku je nutné nastavit parametr Mode na "Modbus/TCP".

Algoritmus vyčtení hodnot z připojených měřičů je identický, jako byl uveden v aplikační poznámce "AP0062 – Komunikace v síti M-Bus".

Hodnoty čítačů a měřené napětí zálohovací baterie je uloženo v MODBUS holding registrech na adresách 664 až 676. V komunikačním objektu typu **ModbusDeviceTCP** je potřeba tyto registry nadefinovat. Jméno skupiny registrů pro další ukázky kódu zvolíme jako "MB\_DI4\_data".

![](_page_8_Picture_0.jpeg)

| $4 \triangleright x$<br>ModbusMasterTCP1.ModbusDeviceTCP1 |             |       |         |         |                  |          |                 |                 |          |  |
|-----------------------------------------------------------|-------------|-------|---------|---------|------------------|----------|-----------------|-----------------|----------|--|
| Jméno                                                     | Typ         | Řádků | Sloupců | Registr | Druh             | Priorita | MB Funkce čtení | MB Funkce zápis | Komentář |  |
| MBus Flags                                                | <b>WORD</b> |       |         | 100     | Holding register | None     | Function 03     | Function 16     |          |  |
| MBus Out Tlg                                              | WORD[.]     |       | 20      | 101     | Holding register | None     | Function 03     | Function 16     |          |  |
| <b>MBus ComStat</b>                                       | <b>WORD</b> |       |         | 400     | Holding register | None     | Function 03     | Function 16     |          |  |
| MBus RecChars                                             | <b>WORD</b> |       |         | 402     | Holding register | None     | Function 03     | Function 16     |          |  |
| MBus In Tig0                                              | WORD[.]     |       | 90      | 403     | Holding register | None     | Function 03     | Function 16     |          |  |
| MBus In Tig1                                              | WORDI.1     |       | 90      | 493     | Holding register | None     | Function 03     | Function 16     |          |  |
| MBus In Tig2                                              | WORD[.]     |       | 81      | 583     | Holding register | None     | Function 03     | Function 16     |          |  |
| MB DI4 data                                               | WORD[.]     |       | 13      | 664     | Holding register | None     | Function 03     | Function 16     |          |  |
|                                                           |             |       |         |         |                  |          |                 |                 |          |  |

Obr. 6 – Seznam používaných definic MODBUS registrů

Pro dekódování přijatých hodnot čítačů lze využít funkční blok **fb\_MBusDI4counters** popsaný v předchozí kapitole. Priorita komunikace s danou skupinou registrů se nastaví na **None**. Tyto registry budou komunikovány událostně voláním metody **Refresh()** dané proměnné.

Podobným způsobem, jako se upravil algoritmus práce s proměnnou **MBusCommand** v předchozí kapitole, je i zde potřeba provést zpracování řídicí hodnoty 4 dané funkčním blokem **fb\_MBusDI4counters**. V tomto případě se nastaví hodnota proměnné **Modbus\_step** na např. hodnotu 11. Upravený kód práce s proměnnou **MBusCommand**:

**CASE MBusCommand OF**

**… 4: Modbus\_step = 11; MBusCommand = 1;**

#### **ENDCASE;**

Zmíněná hodnota 11 odstartuje provádění následujících kroků řízených proměnnou **Modbus\_step**:

- provést vyčtení hodnot registrů,
- počkat, než se hodnoty vyčtou,
- přijaté hodnoty přeformátovat do formátu pro funkční blok **fb\_MBusDI4counters**.

Upravený kód práce s proměnnou **Modbus\_step**:

```
CASE Modbus_step OF
```
**…**

```
11:
    ModbusMasterTCP1.DM_DI4MB2ET.MB_DI4_data.Refresh();
    Modbus_time = 0;
    Modbus_step = 12;
12:
    Modbus time = Modbustime + 1;
    Modbus step = Modbus time >= 4 ? 13 : 12;
13:
    MBusBytesRec = 34;
    MBusFrameRec[0,0] = 0x02;
    MBusFrameRec[0,1] = 0x21;
    MBusFrameRec[0,2] = 0x1A;
    MBusFrameRec[0,5] = 0xFA;
     j = 7;
     for i = 0 to 11 do
```
![](_page_9_Picture_1.jpeg)

```
MBusFrameRec[0,j] = 
(ModbusMasterTCP1.ModbusDeviceTCP1.MB_DI4_data[0,i] & 0xFF);
               j = j + 1;
               MBusFrameRec[0,j] = 
((ModbusMasterTCP1.ModbusDeviceTCP1.MB_DI4_data[0,i] >> 8) & 0xFF);
                j = j + 1;
          endfor;
          MBusFrameRec[0,j] = ((ModbusMasterTCP1.ModbusDeviceTCP1.MB_DI4_data[0,12] * 
100) & 0xFF);
          j = j + 1;
          MBusFrameRec[0,j] = (((ModbusMasterTCP1.ModbusDeviceTCP1T.MB_DI4_data[0,12] 
* 100) >> 8) & 0xFF);
          Modbus_step = 0;
ENDCASE;
```
V případě takovéhoto zpracování budou přijaté hodnoty k dispozici ve výstupních vlastnostech **fb\_MBusDI4counters.ValuesCounters** a **fb\_MBusDI4counters.ValueVbatt**. S výstupní vlastností **fb\_MBusDI4counters.Errors** se v tomto případě nepracuje.

Aplikace s použitým funkčním blokem **fb\_MBusDI4counters** v kombinaci s komunikací protokolem MODBUS/TCP je součástí přílohy ap0030\_ap\_cz\_xxx.zip. Jedná se o ukázkový projekt s názvem "mbuseth\_p5\_cz\_xxx.dsox" vytvořený ve vývojovém prostředí DetStudio. Tento projekt je vytvořen pro řídicí systém **AMR-OP87 RevA**. Lze jej však změnit pro jakýkoliv jiný řídicí systém, který disponuje rozhraním Ethernet, pomocí menu DetStudia "Nástroje/Změnit typ Stanice<sup>"</sup>

#### *Pozor*

*Ukázkový projekt je určený pro použití v DetStudiu 2.1.39 a novějším!*

# **3.2 Připojení k řídicímu systému s NOS z produkce firmy AMiT**

Komunikace mezi řídicím systémem s NOS a převodníkem je možná pouze prostřednictvím protokolu MODBUS/TCP. Z toho důvodu je nutné **nastavit v konfiguraci převodníku parametr Mode na Modbus/TCP**.

#### *Pozor*

*Komunikaci MODBUS/TCP je možno provozovat pouze na řídicích systémech s označením W2 a vyšším!*

Při komunikaci převodníku s řídicím systémem z produkce firmy AMiT musí být v řídicím systému zaveden operační systém NOS verze 3.70 a vyšší. Uživatelský program pro řídicí systém je nutné vytvořit v DetStudiu verze 1.8.3 a vyšší.

V projektu pro prostředí **DetStudio** nadefinujte vybrané registry, pro komunikaci prostřednictvím MODBUS/TCP, jejichž pozice jsou uvedeny v programátorské příručce k převodníku (dm-di4mb2et\_ms\_cz\_xxx.pdf).

![](_page_10_Picture_1.jpeg)

| DI4MB2ET                                                        |                          |       |                    |                |                 |               |         |  |  |  |  |  |
|-----------------------------------------------------------------|--------------------------|-------|--------------------|----------------|-----------------|---------------|---------|--|--|--|--|--|
| Holding registers<br>Input registers   Coils<br>Discrete inputs |                          |       |                    |                |                 |               |         |  |  |  |  |  |
| Adresa (Modicon)                                                | Adresa koncová (Modicon) | Počet | Proměnná           | Priorita čtení | Priorita zápisu | Funkce zápisu | Návěstí |  |  |  |  |  |
| 100 (40101)                                                     | 100 (40101)              |       | MB2ET Flags        | -manual-       | Auto            | nomal Modbus  |         |  |  |  |  |  |
| 101 (40102)                                                     | 150 (40151)              | 50    | MBus Out Tlg       | $-manual-$     | Auto            | nomal Modbus  |         |  |  |  |  |  |
| 400 (40401)                                                     | 401 (40402)              | 2     | <b>MBus ComRes</b> | Low            | --manual--      | nomal Modbus  |         |  |  |  |  |  |
| 402 (40403)                                                     | 402 (40403)              | 1     | MBus Chars         | Low            | --manual--      | nomal Modbus  |         |  |  |  |  |  |
| 403 (40404)                                                     | 492 (40493)              | 90    | MBus In TIg0       | Low            | -manual-        | nomal Modbus  |         |  |  |  |  |  |
| 493 (40494)                                                     | 582 (40583)              | 90    | MBus In Tig1       | Low            | --manual--      | nomal Modbus  |         |  |  |  |  |  |
| 583 (40584)                                                     | 663 (40664)              | 81    | MBus In Tlg2       | Low            | --manual--      | nomal Modbus  |         |  |  |  |  |  |
| 664 (40665)                                                     | 666 (40667)              | 3     | MB2ET DIO          | Low            | --manual--      | nomal Modbus  |         |  |  |  |  |  |
| 667 (40668)                                                     | 669 (40670)              | 3     | MB2ET DI1          | Low            | --manual--      | nomal Modbus  |         |  |  |  |  |  |
| 670 (40671)                                                     | 672 (40673)              | 3     | MB2ET DI2          | Low            | --manual--      | nomal Modbus  |         |  |  |  |  |  |
| 673 (40674)                                                     | 675 (40676)              |       | MB2ET DI3          | Low            | -manual-        | nomal Modbus  |         |  |  |  |  |  |
| 676 (40677)                                                     | 676 (40677)              |       | MB2ET Batt         | Low            | --manual--      | nomal Modbus  |         |  |  |  |  |  |

Obr. 7 – Vazba registrů, nadefinovaných v prostředí **DetStudio**, na proměnné

Postup definice registrů v síti MODBUS/TCP je popsán v nápovědě k části PseDet, vývojového prostředí **DetStudio**.

Způsob práce s registry reprezentující M-Bus rámce a z komunikačních proměnných je uveden v aplikační poznámce "AP0010 – Komunikace v síti M-Bus (PseDet)".

Aplikace s použitím registrů reprezentujících čítače a napětí baterie je součástí přílohy ap0030\_ap\_cz\_xxx.zip. Jedná se o ukázkový projekt s názvem "mbuseth\_p3\_cz\_xxx.dso" vytvořený ve vývojovém prostředí **DetStudio**. Tento projekt je vytvořen pro řídicí systém **AMiNi4DW2**. Lze jej však změnit pro jakýkoliv jiný řídicí systém, s označením W2 a vyšším, pomocí menu DetStudia "Nástroje/Změnit typ Stanice…".

## **3.3 Připojení k dispečerskému systému LookDet**

Komunikace mezi dispečerským systémem **LookDet** a převodníkem je možná prostřednictvím režimu Direct (UDP/TCP). Z toho důvodu je nutné **nastavit v konfiguraci převodníku parametr Mode na Direct**.

V Dispečerském systému **LookDet** nadefinujte komunikaci prostřednictvím M-Bus TCP nebo M-Bus UDP dle popisu, uvedeného v návodu na obsluhu dispečerského systému pro administrátora (lookdet\_a\_g\_cz\_xxx.pdf).

### **3.3.1 Čtení dat ze zařízení v síti M-Bus**

Pro vyčtení dat ze zařízení v síti M-Bus zadejte (při definici M-Bus periodického čtení) do pole "Adresa měřiče" primární nebo sekundární adresu (v závislosti na nastavení pole "Typ adresy") zařízení, připojeného prostřednictvím rozhraní M-Bus k převodníku.

![](_page_10_Picture_129.jpeg)

Obr. 8 – Definice periodicky čteného kanálu M-Bus zařízení v **LookDet**

![](_page_11_Picture_0.jpeg)

Po navázání spojení se zařízením v síti M-Bus (prostřednictvím převodníku) jsou v odpovídajícím kanále automaticky načteny vybrané aktuální hodnoty, poskytované měřičem. Aktuální hodnoty jsou dekódovány a seřazeny do přesně daných sloupců. Uživatel tedy nemusí znát popis protokolu.

![](_page_11_Picture_52.jpeg)

![](_page_11_Picture_53.jpeg)

## **3.3.2 Čtení dat z impulzních vstupů převodníku**

Pro vyčtení dat z impulzních vstupů převodníku (a hodnoty napětí baterie) zvolte v poli "Typ adresy" hodnotu "primární" a do pole "Adresa měřiče" zadejte hodnotu "0" (nula).

![](_page_12_Picture_0.jpeg)

![](_page_12_Picture_47.jpeg)

![](_page_12_Figure_3.jpeg)

Po navázání spojení s převodníkem jsou v odpovídajícím kanále automaticky načteny hodnoty čítačů z impulzních vstupů a stav baterie v převodníku.

![](_page_12_Picture_48.jpeg)

Obr. 11 – Hodnoty čítačů a stav baterie

### *Poznámka*

*Čtení dat z impulsních vstupů převodníku je podporováno od LookDet verze 2.6.6.*

![](_page_13_Picture_1.jpeg)

# **3.4 Připojení ke SCADA Promotic**

Komunikace mezi SCADA Promotic a převodníkem je možná jak prostřednictvím režimu Direct, tak prostřednictvím režimu APE. V obou případech je možné využít jak UDP tak TCP komunikaci.

Ve SCADA Promotic využijte pro čtení dat z měřiče v síti M-Bus objekty **PmComm** a **PmCommMsg** jejichž popis lze nalézt v nápovědě ke SCADA Promotic. Objekt **PmComm** nakonfigurujte dle konfigurace převodníku. Objekt **PmCommMsg** nakonfigurujte dle:

- popisu struktury M-Bus rámce dodaného výrobcem měřiče (v případě využití režimu Direct),
- ◆ popisu struktury APE rámce (v případě využití režimu APE) uvedeného v programátorské příručce k převodníku (dm-di4mb2et\_ms\_cz\_xxx.pdf).

Více informací o konfiguraci příslušných objektů naléznete v nápovědě ke SCADA Promotic, případně na technické podpoře firmy Microsys.

## **3.4.1 Čtení dat ze zařízení v síti M-Bus**

Aplikace, která čte data ze zařízení v síti M-Bus v režimu Direct je součástí přílohy ap0030\_ap\_cz\_xxx.zip. Jedná se o ukázkový projekt s názvem "mbuseth\_p1\_cz\_xxx.pra" vytvořený ve SCADA Promotic. Prostřednictvím rozhraní M-Bus bylo k převodníku připojeno kalorimetrické počitadlo CF51 firmy Itron (Actaris).

**Pro správnou funkci převodníku s ukázkovou aplikací je nutné nastavit v jeho konfiguraci parametr Mode na Direct.**

### **3.4.2 Čtení dat z impulsních vstupů převodníku**

Aplikace, která čte hodnoty čítačů z impulsních vstupů převodníku v režimu APE je součástí přílohy ap0030 ap cz xxx.zip. Jedná se o ukázkový projekt s názvem "mbuseth p2 cz xxx.pra" vytvořený ve SCADA Promotic.

**Pro správnou funkci převodníku s ukázkovou aplikací je nutné nastavit v jeho konfiguraci parametr Mode na Direct.**

![](_page_14_Picture_0.jpeg)

# **4 Technická podpora**

Veškeré informace ohledně převodníku **DM-DI4MB2ET** vám poskytne oddělení technické podpory firmy AMiT. Technickou podporu můžete kontaktovat nejlépe prostřednictvím emailu na adrese [support@amit.cz.](mailto:support@amit.cz) Potřebné informace lze také nalézt v návodu na obsluhu a v programátorské příručce k převodníku.

![](_page_15_Picture_1.jpeg)

# **5 Upozornění**

AMiT, spol. s r. o. poskytuje informace v tomto dokumentu, tak jak jsou, nepřejímá žádné záruky, pokud se týče obsahu tohoto dokumentu a vyhrazuje si právo měnit obsah dokumentu bez závazku tyto změny oznámit jakékoli osobě či organizaci.

Tento dokument může být kopírován a rozšiřován za následujících podmínek:

- 1. Celý text musí být kopírován bez úprav a se zahrnutím všech stránek.
- 2. Všechny kopie musí obsahovat označení autorského práva společnosti AMiT, spol. s r. o. a veškerá další upozornění v dokumentu uvedená.
- 3. Tento dokument nesmí být distribuován za účelem dosažení zisku.

V publikaci použité názvy produktů, firem apod. mohou být ochrannými známkami nebo registrovanými ochrannými známkami příslušných vlastníků.